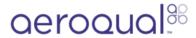

## Zip data

Written By: StJohn Vuetilovoni

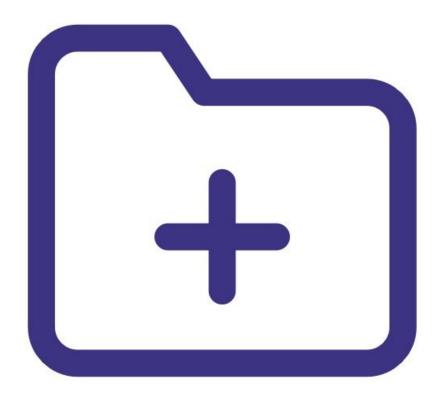

## **INTRODUCTION**

Use this guide to back up all data currently stored in the database to a zipped file.

**Note**: It assumes you have already <u>installed the monitor's configuration software</u>, <u>downloaded the cable driver</u> and <u>connected your monitor to a PC</u>.

## Step 1 — Zip data

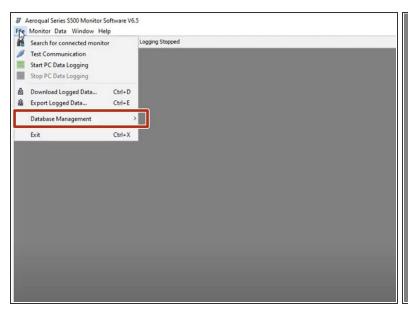

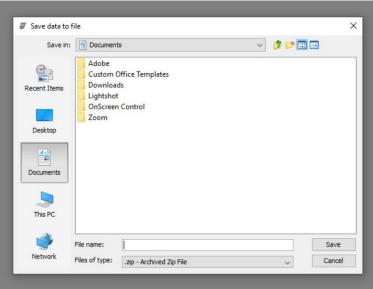

- <u>Launch the Aeroqual S500 software</u> and select File > Database Management > Zip Database from the menu bar.
- Select a directory, enter a file name and click Save.

## Step 2 — Unzip data

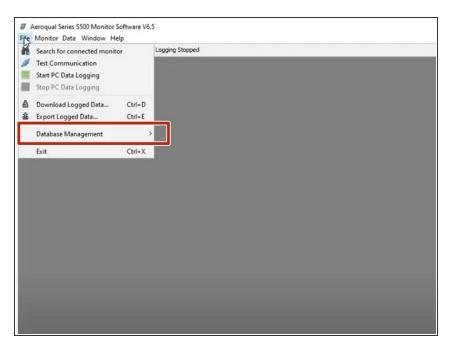

- To view archived data, select File >
  Database Management > Unzip
  Database from the menu bar.
- Select the required .zip file and click
  OK.
- To view and analyze data, selectData > Table > Logged.

♠ Don't view archived data on the same PC used for data logging. If you do, logging is stopped and

current data in the database is lost (unless it's been zipped).

For further support, contact <u>Technical Support</u>.